# GitHub Copilot Power user example

 $+$ 

 $\overline{O}$ 

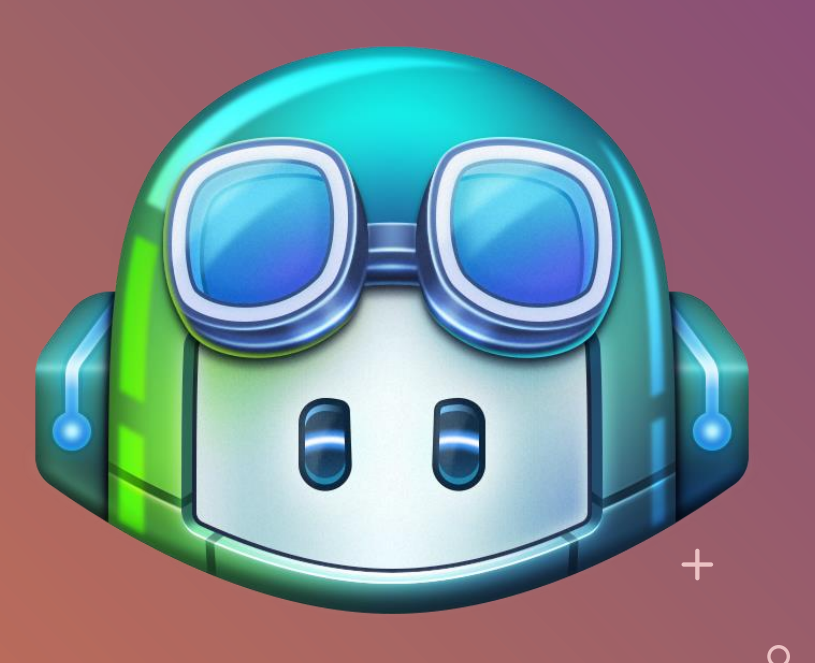

### Use case

- GitHub workflow file with inline PowerShell script
- Task: extract the script to a new file and call it with environment variables for passing in \${{ vars.variable }}

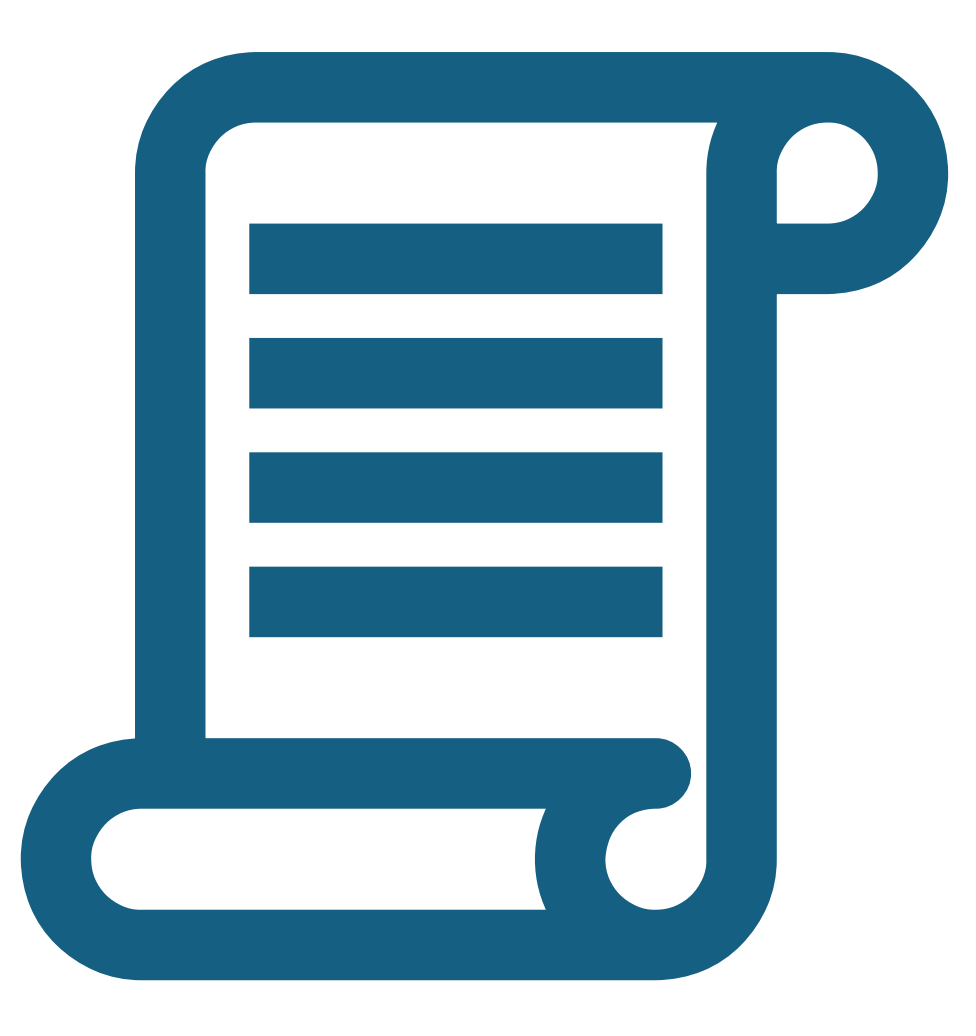

## Step 1: Select the code

• This tells Copilot what you want to work with

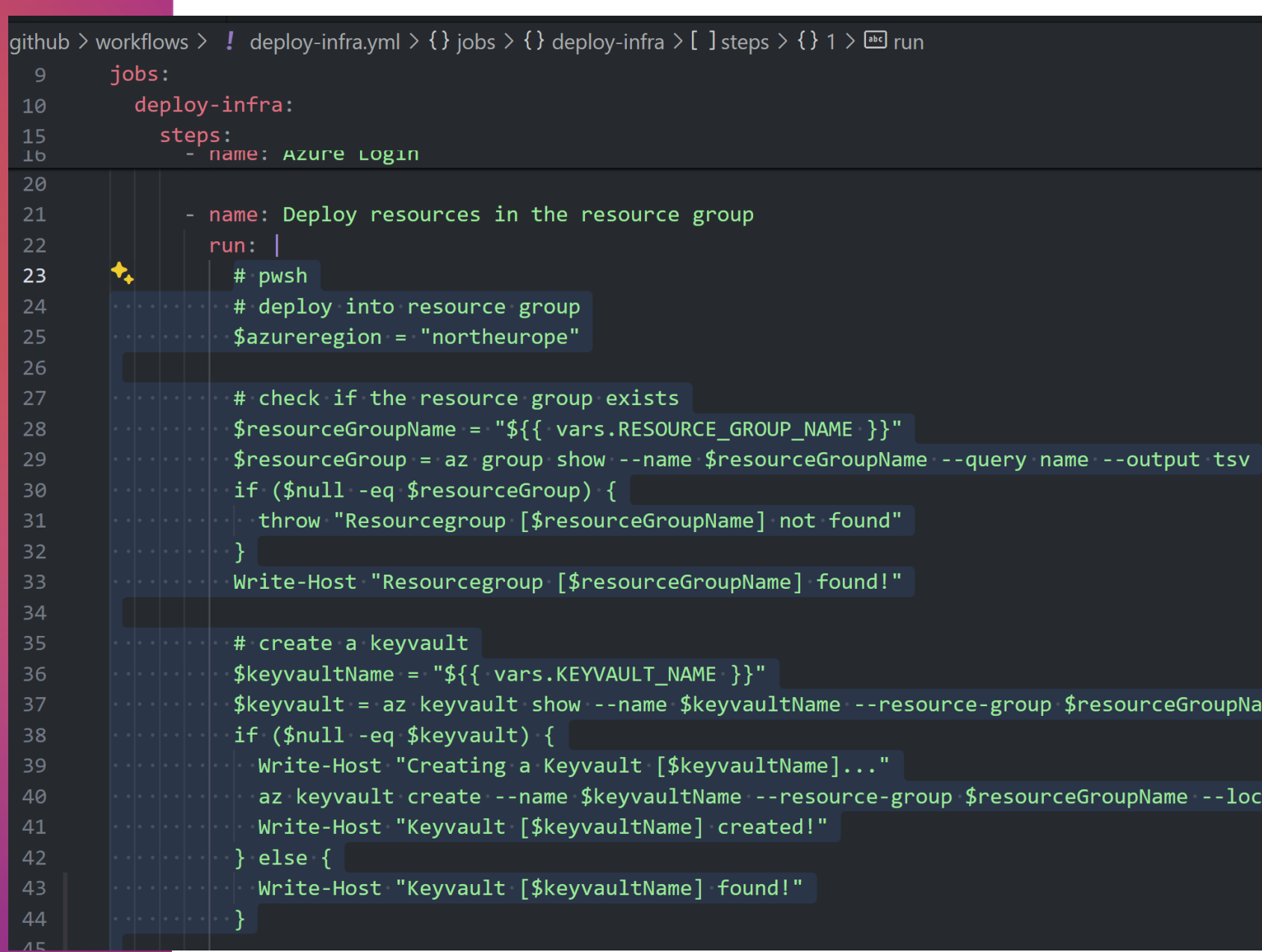

### Step 2: Craft a prompt

• This tells Copilot what you want to achieve

#### **CHAT**

#### $69$ **GitHub Copilot**

Welcome, @rajbos, I'm your Copilot and I'm here to help you get things done faster. You can also start an inline chat session.

 $+$  5

I'm powered by AI, so surprises and mistakes are possible. Make sure to verify any generated code or suggestions, and share feedback so that we can learn and improve. Check out the Copilot documentation to learn more.

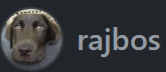

extract this script into a new powershell file in the same folder, and pass in the github vars that are referenced as environment variables

## Step 3: Let GitHub Copilot generate the file

• Instead of copy and pasting the script block yourself, let Copilot generate it, and also convert the in place string injection with \${{ vars.variable }} into a \$env:variable setup

#### **CHAT**

#### **GitHub Copilot**  $R<sub>3</sub>$

Welcome, @rajbos, I'm your Copilot and I'm here to help you get things done faster. You can also start an inline chat session.

 $\mathcal{L}$ 

I'm powered by AI, so surprises and mistakes are possible. Make sure to verify any generated code or suggestions, and share feedback so that we can learn and improve. Check out the Copilot documentation to learn more.

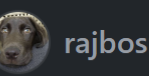

extract this script into a new powershell file in the same folder, and pass in the github vars that are referenced as environment variables

# Step 4: The script is created for you

• Saves a lot of work and editing with all the environment variables!

### (Company) rajbos

extract this script into a new powershell file in the same folder, and pass in the github vars that are referenced as environment variables

#### $\left(\boldsymbol{R}\!\!\boldsymbol{S}\right)$  GitHub Copilot

#### Used 1 reference >

Sure, here's how you can extract this script into a new PowerShell file and pass the GitHub variables as environment variables.

First, create a new PowerShell file, let's call it deploy-infra.ps1. Then, copy the script into this file. Replace the \${{ vars. VARIABLE\_NAME }} and \${{ secrets.SECRET\_NAME }} syntax with \$env:VARIABLE\_NAME and \$env:SECRET\_NAME respectively. This will allow PowerShell to access these values as environment variables.

Here's the modified script:

#### # deploy into resource group  $$$ azureregion = "northeurope"

#### # check if the resource group exists

\$resourceGroupName = \$env:RESOURCE GROUP NAME \$resourceGroup = az group show --name \$resourceGroupName --query name --output tsv if (\$null -eq \$resourceGroup) { throw "Resourcegroup [\$resourceGroupName] not found"

Write-Host "Resourcegroup [\$resourceGroupName] found!"

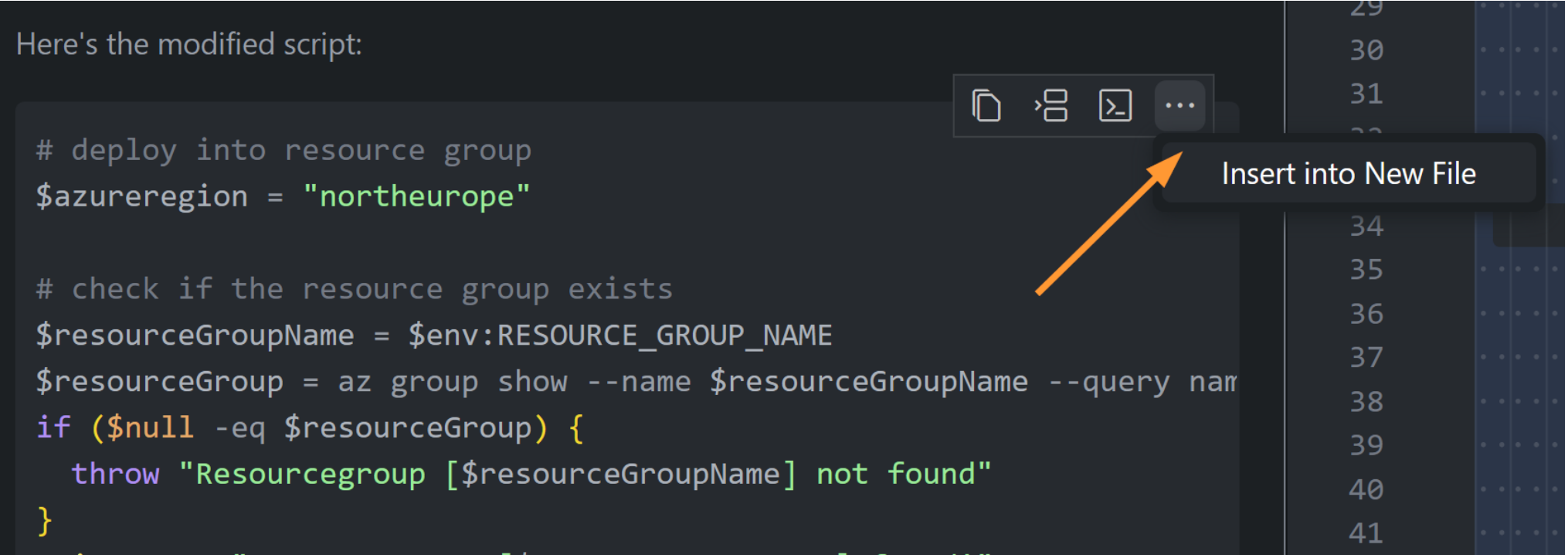

### Step 5: create a new file from the suggestion in one click

Of course you need to name the file, but that is it!

### Step 6:

• Validate that the script still does the same steps!

This is crucial for anything you do with a Large Language Model (LLM).

Always validate, test, lint, run security tests on everything you do!

### Step 7:

- Check how GitHub Copilot suggests you call the script.
- Notice that the conversion to from \${{ vars.variable }} has not been added!

# add the storage connectionstrings to the app service Write-Host "Adding the Storage Connection Strings to the Web App..." \$storageAccountName = \$env:AZURE\_STORAGE\_ACCOUNT\_NAME \$storageAccountKey = (az storage account keys list --resource-group \$resourceGroupName --account-name \$s

\$connectionString = "DefaultEndpointsProtocol=https;AccountName=\$storageAccountName;AccountKey=\$storageA az webapp config connection-string set --name \$webAppName --resource-group \$resourceGroupName --settings

To run this script with the environment variables, you can use the following command:

Y=your\_gh\_private\_key GH\_WEBHOOK\_SECRET=your\_gh\_webhook\_secret powershell -File ./deploy-infra.ps1\:

Replace your\_variable\_name with your actual values.

## Step 8:

- Try to fix that with a different prompt.
- Notice I had the new file selected, so the result was not what I had in mind

### **Company** rajbos

convert the usage of \${{ vars.variablename }} in the original GitHub Actions workflow into the calling of the new PowerShell script

#### $\left(\boldsymbol{c}\!\!\right)$  GitHub Copilot

#### Used 1 reference  $\sqrt{}$

> create-infra.ps1:43-80 .github/workflows

To convert the usage of \${{ vars.variablename }} in the original GitHub Actions workflow into the calling of the new PowerShell script, you would need to pass these variables as environment variables to the PowerShell script.

Here's how you can do it:

steps:

- name: Checkout
	- uses: actions/checkout@v2
- name: Run PowerShell script

 $run:$ 

 $$ {\{ \text{env.VARIABLE\_NAME } \}=\$( {\text{vars.variablename }} \}$ 

powershell -File ./deploy-infra.ps1

env:

VARIABLE\_NAME: \${{ vars.variablename }}

## Step 9:

- Be more specific, and direct Copilot into the correct files
- Result: the code that I  $\bullet$ needed!

### $\binom{n}{k}$  rajbos

I am converting the code in #file:deploy-infra.yml into #file:create-infra.ps1, give me the call that I need to do in the PowerShell script in the workflow file, to execute the script in the PowerShell file. Convert the \${{ vars, variable }} and \${{ secrets.name }} into he proper environment variables in calling the script

#### $\left( \textbf{g} \right)$  GitHub Copilot

#### Used 3 references  $\vee$

- ! deploy-infra.yml:23-122 .github/workflows
- ! deploy-infra.yml #file:deploy-infra.yml
- > create-infra.ps1 #file:create-infra.ps1

To call the PowerShell script from the workflow file, yo variables using the env keyword. Here's how you can du

In use the run command in a new step. You'll need to pass the environment

```
- name: Run PowerShell Script
run: ./create-infra.ps1
env:
  AZURE_CLIENT_ID: ${{ secrets.AZURE_CLIENT_ID }}
  AZURE_CLIENT_SECRET: ${{ secrets.AZURE_CLIENT_SECRET }}
  AZURE_SUBSCRIPTION_ID: ${{ secrets.AZURE_SUBSCRIPTION_ID }}
  AZURE_TENANT_ID: ${{ secrets.AZURE_TENANT_ID }}
  RESOURCE_GROUP_NAME: ${{ secrets.RESOURCE_GROUP_NAME }}
```
# **TL;DR**

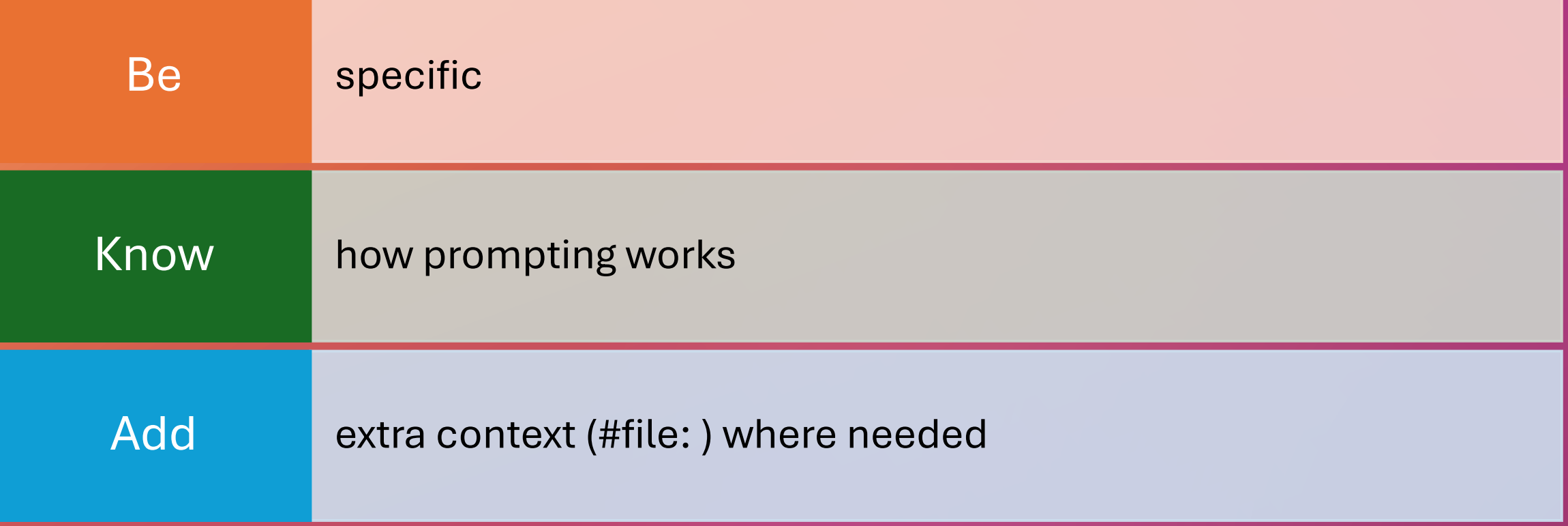